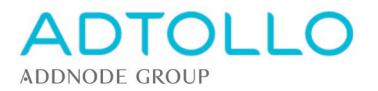

# Installationsanvisning Topocad

**Denna installationsanvisning gäller för Topocad singellicens från version 22 och senare.**

Kör Topocads installationsfil som du hämtar från Adtollos hemsida. <https://adtollo.se/ladda-ner/>

När du öppnar upp Topocad första gången visas en registreringsruta:

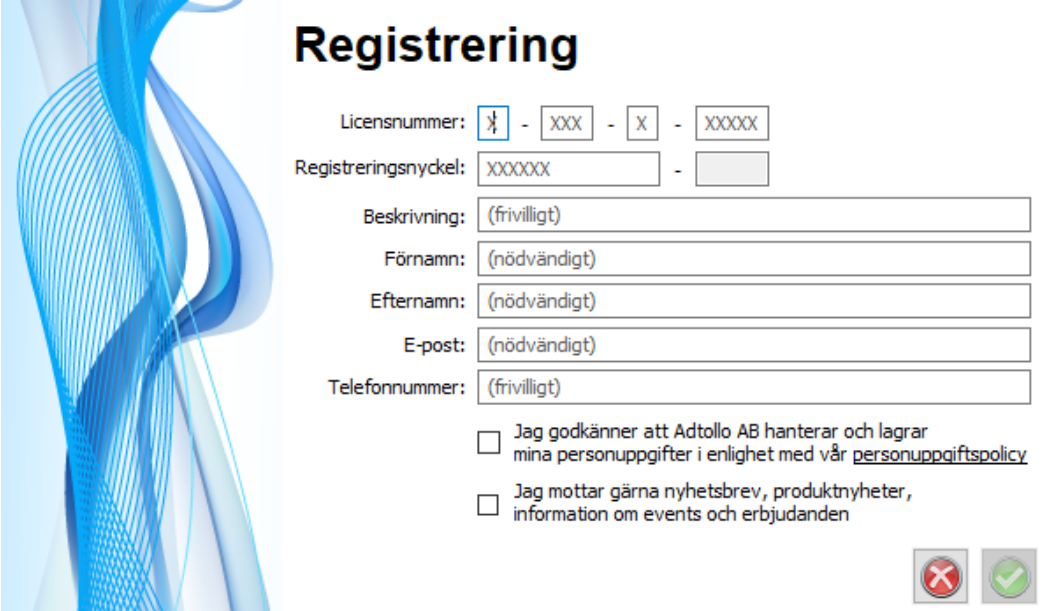

Fyll i licensinformationen du fått av oss samt personuppgifter.

För att komma vidare behöver du godkänna vår lagring av dina personuppgifter genom att bocka i översta checkrutan.

När du klickar på grön bock kommer du att få ett mejl med en verifikationskod som ska klistras in i nästa dialogruta: "Ange verifikationskod":

# Ange verifikationskod

En verifikationskod har skickats till den e-postadress du angav. Kopiera verifikationskoden och klistra in här. Kontrollera eventuell skräppost eller övrig e-post.

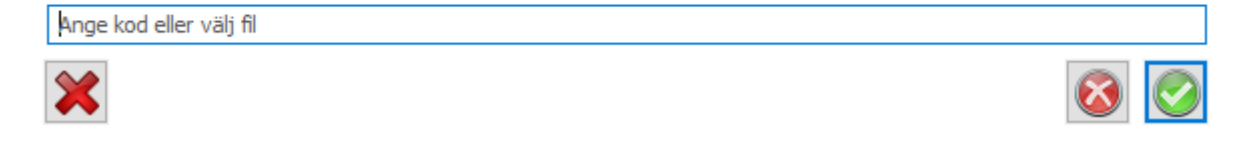

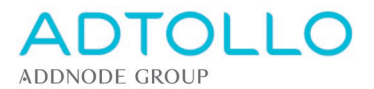

#### Mejlet som skickas till dig ser ut så här:

### License verifikation från Adtollo

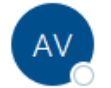

Adtollo Verification Service <noreply@adtollo.se> Till © Giertz Emma

Hej Emma Giertz,

Din verifikationskod är:

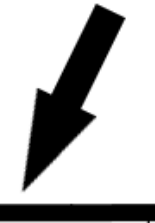

Gör så här:

- · Fyll i verifikationskoden i Topocads registrering. Nu kan du börja använda Topocad!
- Ett mejl skickas till licensansvarig på ditt företag för godkännande av registreringen  $\bullet$
- Obs! Godkännandet måste ske inom 14 dagar, efter det kommer licensen automatiskt stängas ned  $\bullet$

#### Verifikationskoden gäller för registrering av:

Produkt: Topocad Versionsnummer: 22 Licensnr: 1-046-4-21047

Om du inte begärt verifikationskoden kan du bortse från detta mejl.

Vänliga hälsningar, Topocadteamet

## **Adtollo**

**Topocadteamet** support: +46 8 29 06 60 växel: +46 8 410 415 00 support: support@adtollo.se hemsida: www.adtollo.se

Klistra in verifikationskoden och klicka på grön bock.

Klart!

Kontrollera genom att starta upp Topocad.